## I AM UNIQUE

#### UNIQUE INSTRUMENTS OF TIME WATCH WINDERS INTERIORS SAFES

**CHRONO** 

#### QUICKSTART GUIDE AMBIANCE / AMBIANCE PLUS

www.chronovision.de

# SHORT STEPS TO THE GOAL

1. POWER SUPPLY Use the enclosed power supply.

2. SECURITY Opening the lock.

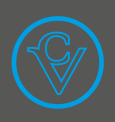

3. POWER BUTTON WITH LED Pressing the LED power button activates or deactivates your watch winder.

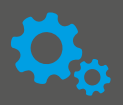

### 4. APP INSTALLATION

Download the Chronovision Connect app via Google Play or iTunes Download and/or install the computer software.

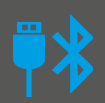

5. CONNECTION Connect via Bluetooth or USB.

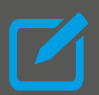

6. REGISTRATION Register your your watch winder at **www.chronovision.de/en/service**. You benefit from extended support and warranty extension of one year extra.

## MAINS OPERATION – POWER SUPPLY

#### Supply power to your CHRONOVISION watch winder with the included power supplies.

When the power supply has been connected, the watch winder modules will start a short reference run and then stop at the 12 o' clock position.

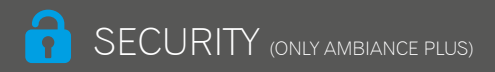

#### Open the Lock

Included in the delivery are two RFID-Chips marked as "User". To open the lock please hold a chip in front of the sensor next to the blue LED. The additional RFID-Chip marked as "Master" is required to register new or delete existing User-Chips. The Master-Chip needs to be stored safely as it can not replaced!

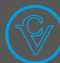

## POWER BUTTON FOR WATCH WINDER

The power button with LED illumination allows additional functions such as activation of pairing and reset.

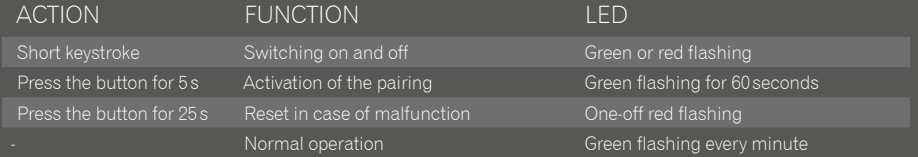

The buttons for controlling the light can be found on the back of the watch winder. The outer button controls the ambient light, the other button the interior light. The light is switched on or off with a short push of the button. Press and hold the button to dim the light. After 5seconds the light begins to dim. Release the button at the desired intensity.

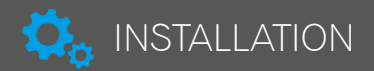

To program your watch winder, please download the appropriate app for your operating system.

The Chronovision Connect software at **www. chronovision.de/en/service** for Windows, Mac, Android or iOS lets you make individual settings for your watches and use other

functions. After successful installation on your computer, smartphone or tablet, you can connect to the watch winder.

Chronovision Connect:

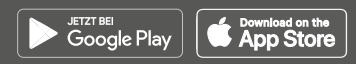

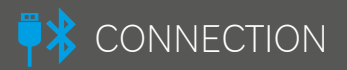

#### Connect via USB cable or Bluetooth.

Connect your computer to the watch winder using the supplied USB cable. The USB port of the watch winder is located below the watch winder modules. Then start the software on the computer and change the settings to your liking. To connect via Bluetooth, open the app on your smartphone/tablet. If your CHRONOVISION watch winder is not found immediately after opening the app, please press the "SCAN" button in the upper right corner of your display and repeat this process if necessary. If your watch winder appears in the display, press and hold the power button on the watch winder for 5seconds. The button then flashes for about 60seconds. During this time, press on the screen of your smartphone on the watch winder to make the connection; a security key can also be replaced at this time. Once the connection is established, you can program your own settings.

#### NOTES:

- Your watch winder is programmed in the delivery condition to 900revolutions with changing direction of rotation. This setting is suitable for the winding of most popular automatic movements, meaning that you don't usually have to change any settings.
- With each connection between the watch winder and an external control (smartphone/tablet/ computer) the time of the control is transmitted to the watch winder. This regulates the interval start or sleep phase. If the watch winder has been disconnected from the mains for a long time, we

recommend that you connect to your external controller after the power connection to update the clock.

• Please note that only one tablet or smartphone can be connected to the watch winder. To connect to a "new" smartphone or tablet, the connected device's app must be closed or the device must be out of range.

## REGISTRATION

Register online – extend your warranty by one year.

Register your watch winder conveniently and in a few steps at **www.chronovision.de/en/service**. You benefit from an extra year of warranty and practical updates that will make your Chronovision watch winder even better.

### POETRY IN MOTION

By choosing CHRONOVISION you have decided on a unique watch winder "Made in Germany", which can be controlled very intuitively and comfortably via the app or software. In this Quickstart Guide we will guide you through the activation in a few simple steps.

The complete user manual can be found in the app or software or can be printed at: **www.chronovision.de/en/service**.

Please take the time to read them carefully.

Overview of the most important functions that you can set using the Chronovision Connect software:

- Turning the watchwinder on and off
- Enter the device name
- Access to the clock database
- Rotation (number/direction)
- Rapid winding setting
- Intelligent sleep phase
- Lighting

Chronovision GmbH | Weißenpferd 9 | 58553 Halver | Fon +49 2353 6662 255 | Fax +49 2353 6662 251 | www.chronovision.de

Chronovision logos are trademarks of Chronovision GmbH. The Apple logo, iPhone, iPod touch, and App Store are trademarks of Apple Inc., registered in the U.S. and other countries. Google Play and the Google Play logo are trademarks of Google LLC.